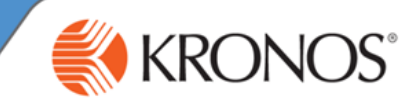

As an employee, you have a responsibility to approve your timecard. Before approving your timecard, it is important to review the data for accuracy, and make adjustments as needed. After you approve a timecard, you may have permissions to remove the approval.

In this job aid you will learn how to approve your timecard and remove approval from your timecard using the My Timecard widget.

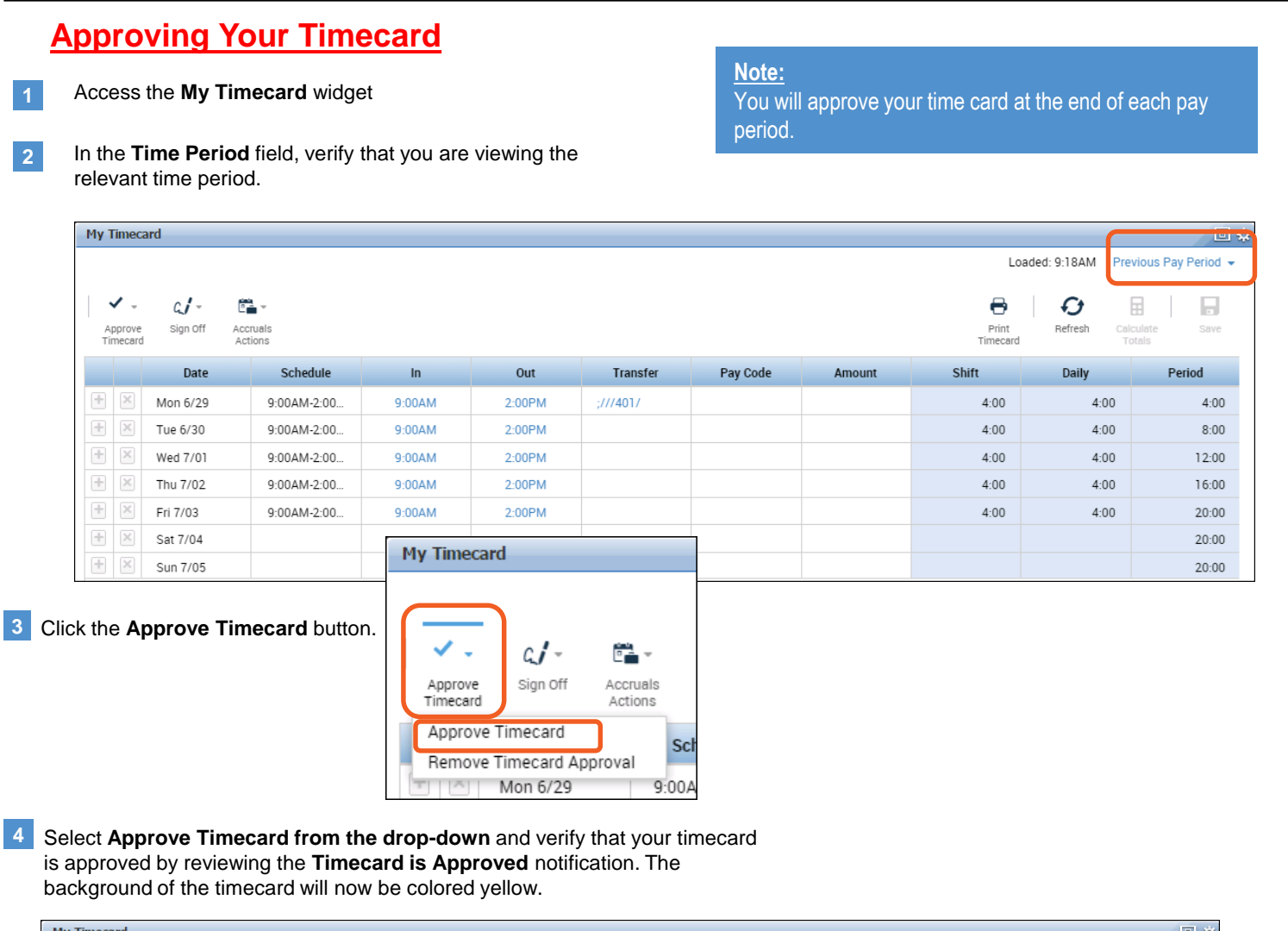

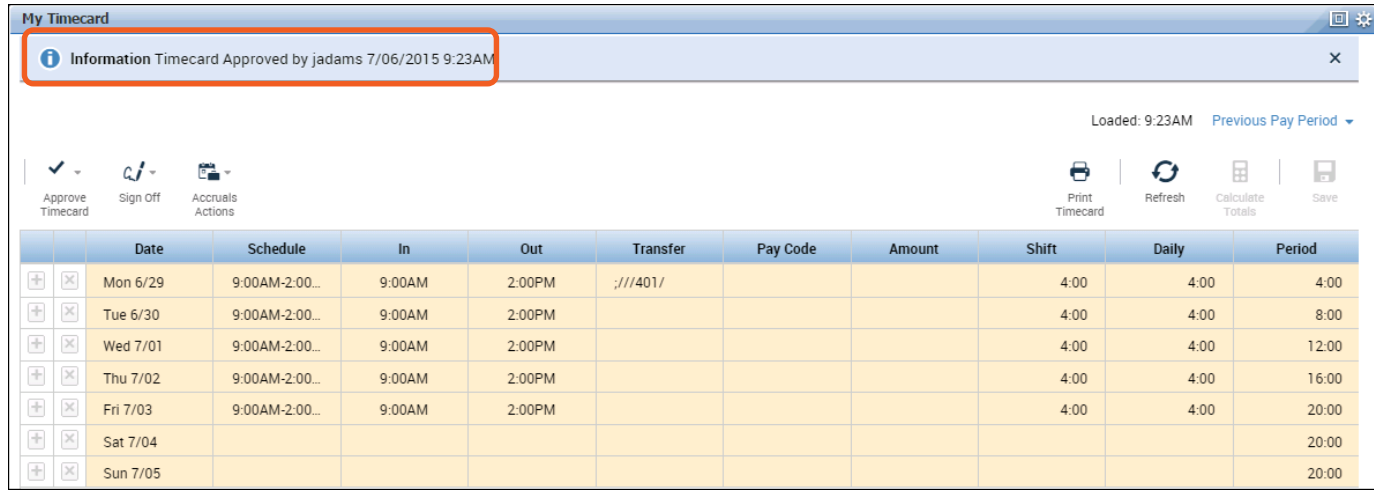

## **Note:**

Be sure that you make all required edits to your time card before approving it. After you approve a timecard, unless you have permissions to remove approval, you will not be able to make any further edits.

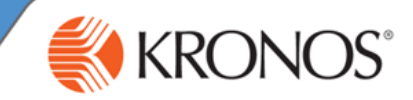

## **Removing Approval From Your Timecard**

**1** Access the **My Timecard** widget

**5**

**2** Using the **Pay Period** drop-down list, navigate to the applicable approved time frame.

## **Note:**

If you are unable to remove approval from a timecard and need to make changes, contact your supervisor.

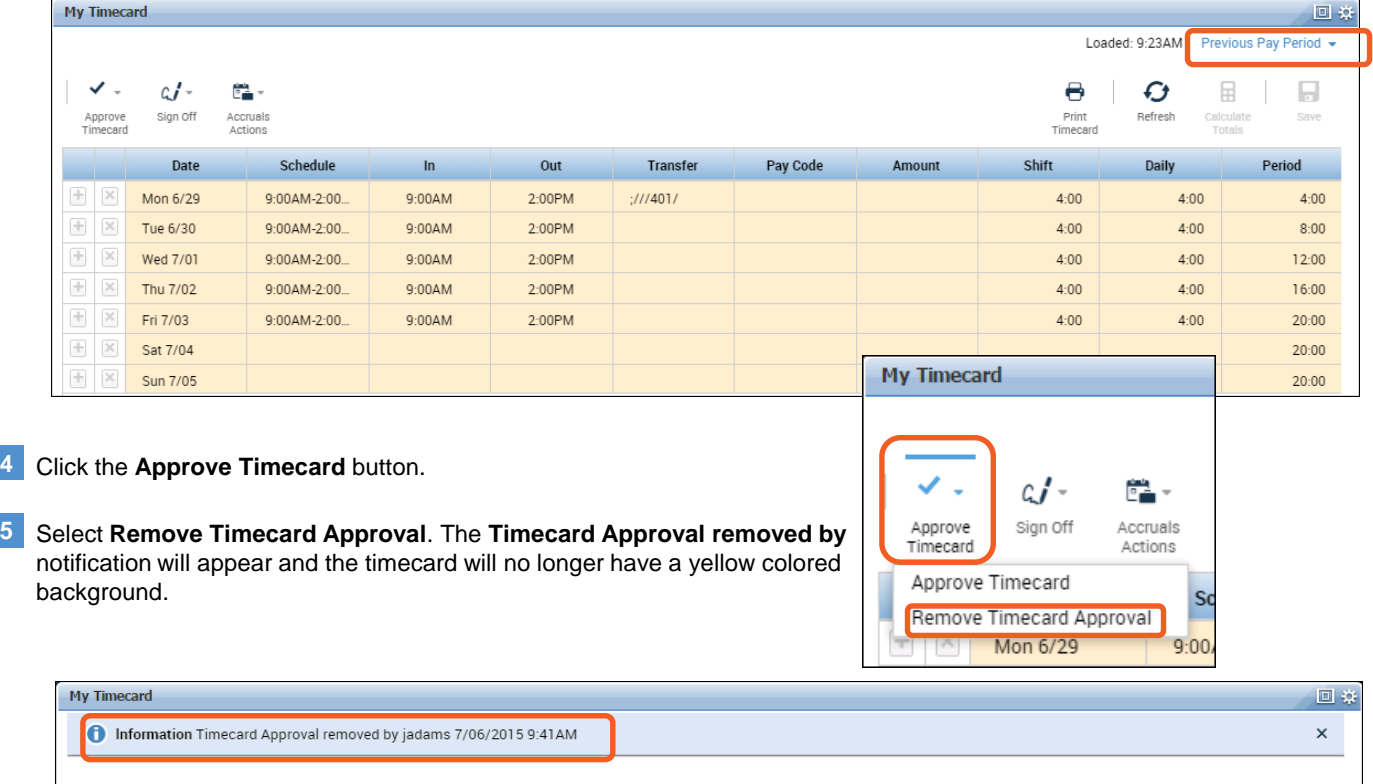

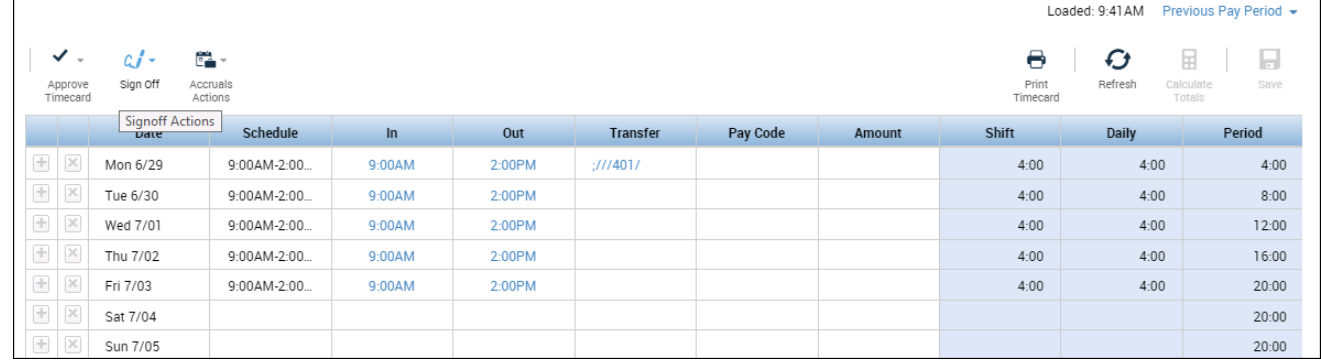

Make the necessary adjustments to the timecard, **SAVE** and then **APPROVE 6** the timecard when you are finished.

## **Note:**

After your manager approves your timecard, you will not be able to remove approval and make edits to your timecard.